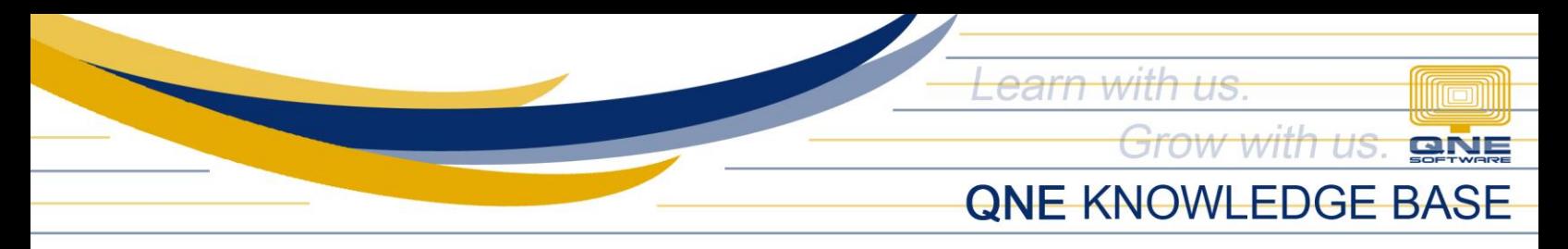

## **VAT Inclusive and VAT Exclusive**

VAT Inclusive and VAT Exclusive are two different approaches to charge the Value Added Tax (VAT) in Sales Price. VAT Inclusive is the price including VAT, whereas VAT exclusive is the price expressed without the VAT.

Either the business process just one or both the approach, QNE Optimum System offers flexibility when it comes to VAT Settings.

In transactions(e.g., Payment Voucher), there is a checkbox to toggle the VAT Settingwhether to make it Tax Inclusive or Tax Exclusive:

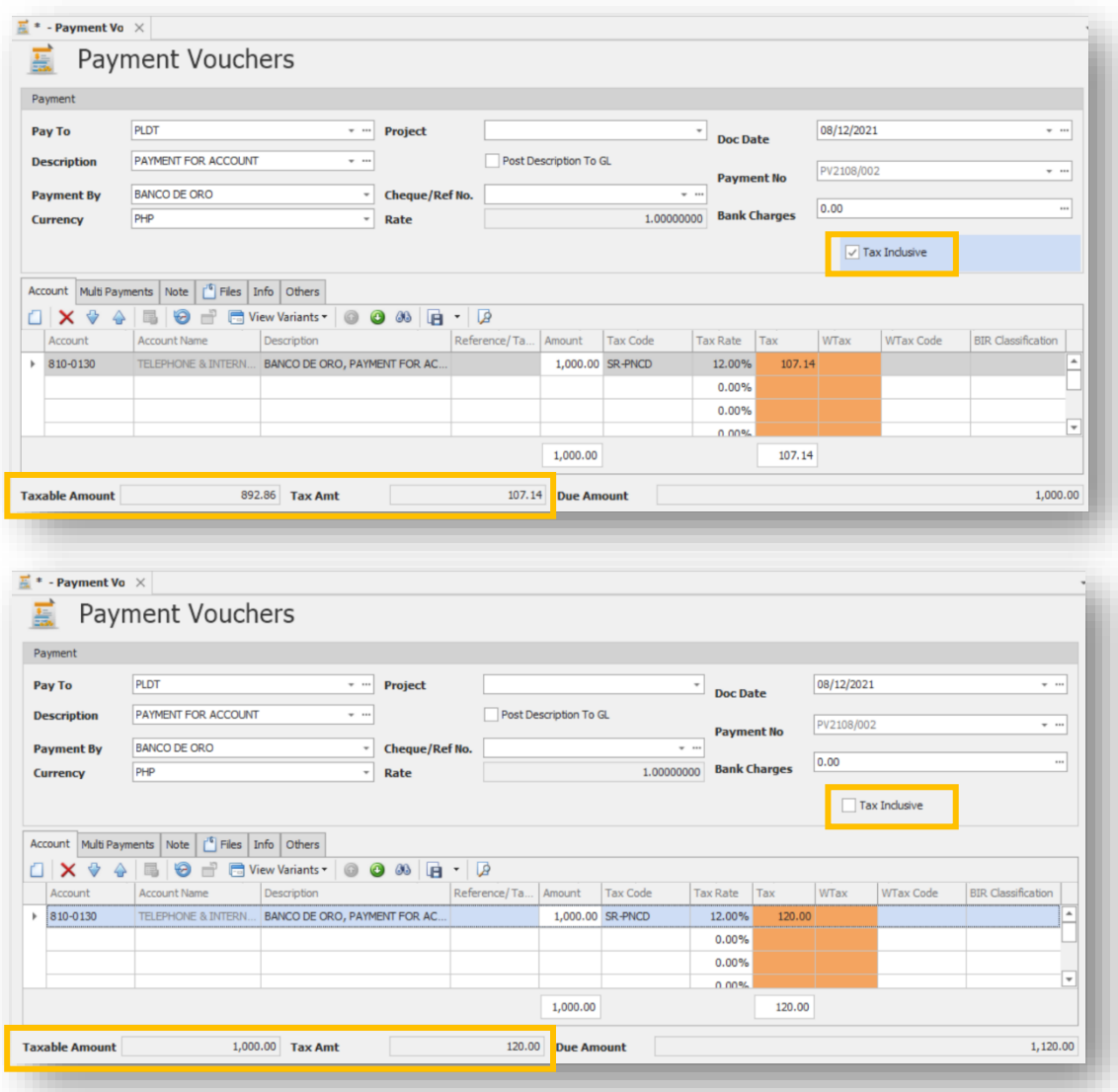

This is the PER TRANSACTION Setting.

*Unit 806 Pearl of the Orient Tower, 1240 Roxas Blvd., Ermita Manila, 1000 Philippines Tel. No.: +63 2 8567-4248, +63 2 8567-4253 Fax No.: +63 2 567-4250* Website[: www.qne.com.ph](http://www.qne.com.ph/) Facebook:<https://www.facebook.com/QnEPH> Follow our Twitter and Instagram account: @qnesoftwareph

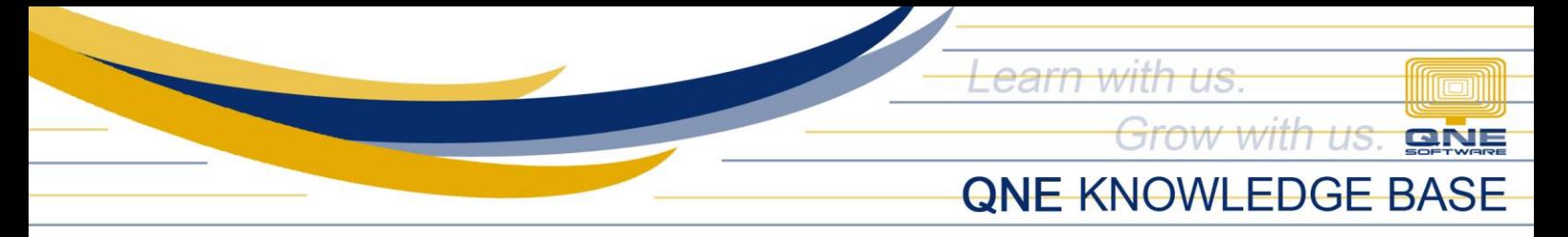

By default, system approach is "Follows Last Saving" for ALL transactions.

To configure advanced setting for VAT Inclusive and VAT Exclusive, go to VAT Settings under VAT Module and refer to "Transactions' Tax Inclusive" Tab as shown below:

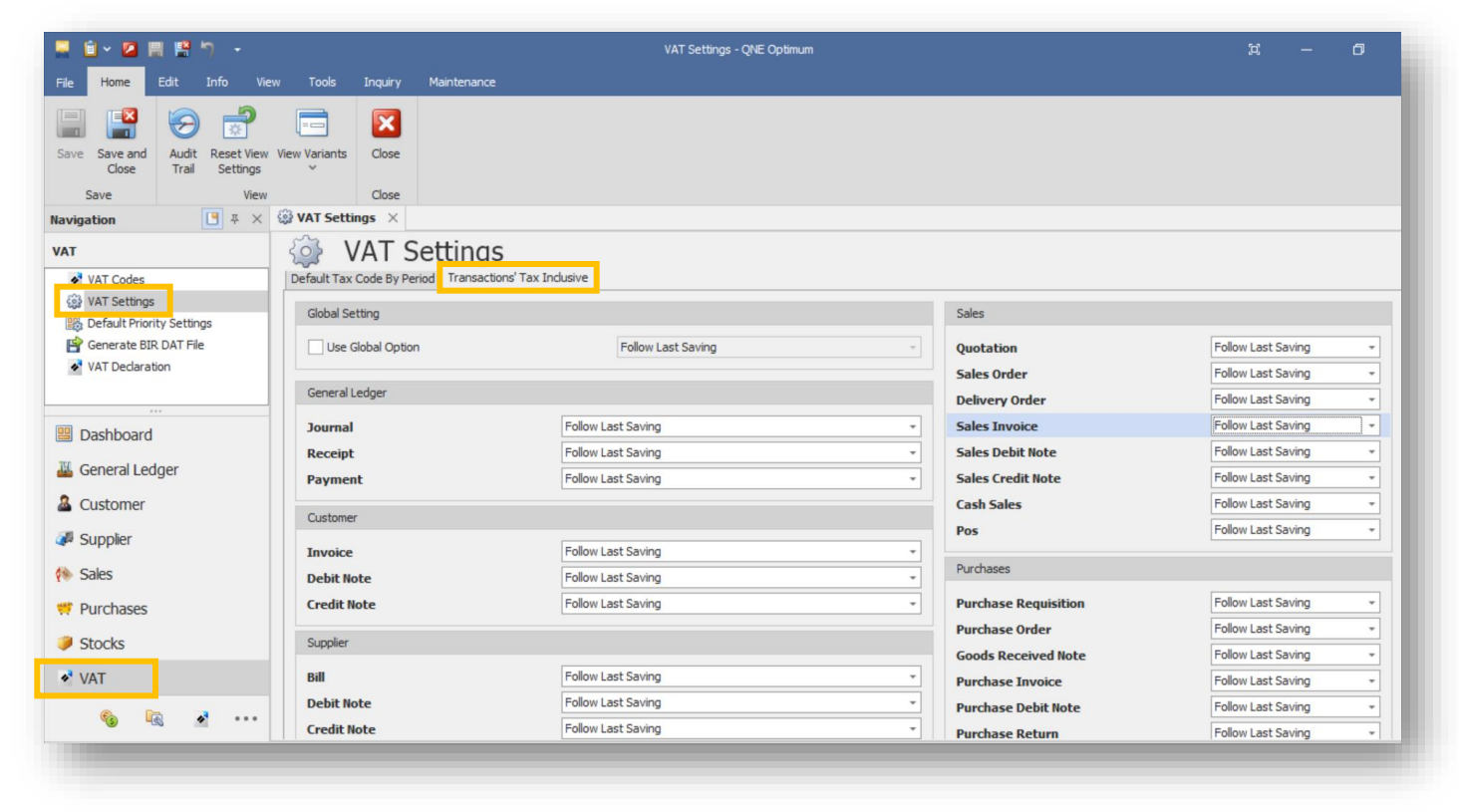

Setting can be assigned per Transaction, or can just tick "Use Global Option" if to assign 1 common setting to ALL transactions.

Aside from "Follow Last Saving", below are the other available options to choose from:

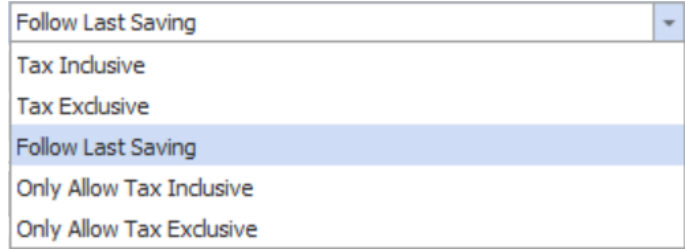

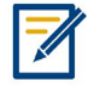

*For further concerns regarding this matter, please contact support to assist you or create ticket thru this link [https://support.qne.com.ph](https://support.qne.com.ph/)*

> *Unit 806 Pearl of the Orient Tower, 1240 Roxas Blvd., Ermita Manila, 1000 Philippines Tel. No.: +63 2 8567-4248, +63 2 8567-4253 Fax No.: +63 2 567-4250* Website[: www.qne.com.ph](http://www.qne.com.ph/) Facebook:<https://www.facebook.com/QnEPH>

Follow our Twitter and Instagram account: @qnesoftwareph